# **Subliminal Message Generator**

Copyright 1994 Oirck Software

What are Subliminal Messages ?

**Program Overview** Program Settings / Setup Mini-SMG

**How To Register Registration Form** 

**Product Support** 

## **What Are Subliminal Messages ?**

Subliminal Messages refer to information that one's mind receives without realizing it. These can include hidden pictures or words in magazine ads or hidden vocal messages in department store music. It has been suggested that not only does one's mind perceive this information subconsciously, but that these subconscious messages can impact an individual more powerfully than if it were consciously received. They attempt to utilize the power of the subconscious mind for positive benefit.

Other than in advertising, the most common use of subliminals is in the self-improvement field. Here the primary means of delivering these messages are in audio tapes. Vocal messages are embedded into light music in such a way that one is not conscious of what is being spoken. These tapes are designed to help one do such things as lose weight and stop smoking.

Subliminal Message Generator allows one to experiment with another form of subliminals - text flashing very rapidly on the computer screen. This program was designed to be as unobtrusive as possible, allowing one to go about his or her business with minimal awareness of these messages.

THIS PROGRAM MAKES NO CLAIMS TO THE EFFECTIVENESS OF SUBLIMINALS IN GENERAL OR THIS PROGRAM IN PARTICULAR. YOU ARE INVITED TO DECIDE FOR YOURSELF.

## **Program Overview**

Subliminal Message Generator is a program that allows one to experiment with and to use subliminal messages. Once the program is started, the main screen is minimized and subliminal messages will continue to be displayed on the screen as one uses other programs and goes about his or her business.

Choosing the SETUP button or menu item ( under File ) calls up the SETUP screen. Here one can adjust the various display parameters and select which messages will be flashed on the screen.

First select a SUBJECT GROUP, then choose which of the available messages you wish to use. The checkboxes allow you to toggle these messages on or off. Only messages that have been checked will be displayed.

Next you can adjust the various display characteristics. You can adjust the message's text and background color, determine how long the message is displayed and how frequently, and choose whether it will be displayed at the bottom of the screen or at the center of the screen.

Choosing OK will cause the program to begin using these settings. This information will also be stored in a file, allowing your chosen settings to be automatically used each time the program is run.

## **Program Settings / Setup**

#### **Subject Group**

Lists the available topics. Clicking on a subject will cause the available subliminal messages to appear to the right in the eight text boxes.

#### **Subliminal Messages**

Lists the available messages for the chosen subject group. The checkboxes to the left of the text boxes indicate which of the available messages will actually be used. ( Registered users may click inside a box and change its text. See "Save Messages" below. )

#### **Text Color**

Calls up a dialog box that allows one to choose which color the message text will be.

#### **Background Color**

Calls up a dialog box that allows one to choose which color the message background will be. ( The message text is enclosed in a box. Background color is the color of that box. )

#### **Display Duration**

Adjusts how long the flashed message remains visible on the screen. Due to the way Windows multitasks, these values are actually not very accurate, but in general the smaller the value the shorter the display time.

#### **Display Interval**

Adjusts how often the message is flashed on the screen.

#### **Center of Screen / Bottom of Screen**

Indicates whether the message will be flashed at the center of the screen or 3 to 4 rows from the bottom of the screen.

#### **OK**

Click on this and all currently displayed settings will begin being used. These settings will also be used each time the program is re-started.

#### **Create New Group (registered users only)**

Allows one to enter the name of a new subject group. Eight empty text boxes become available for entering corresponding messages.

#### **Save Messages (registered users only)**

Saves the displayed subliminal messages and associates them with the highlighted subject group. After editing or creating the messages for a subject group, one must choose the Save Messages button before selecting another subject group or the changes will be lost. Hitting OK will also save the currently displayed messages.

## **Mini\_SMG (registered users only)**

Mini SMG is a stripped down version of the program that takes up less memory and utilizes less system resources. It is just an engine that displays the messages, using the setup information you indicated in the main program. It basically just runs as unobtrusively as possible ( without interaction.)

Once you have decided on your preferred settings, you can place Mini\_SMG in your start-up group to have it run each time you run Windows. To help minimize your awareness of these messages ( and thus make them more effective ), the icon for Mini\_SMG will not be displayed at the bottom of the screen. Therefore, to turn it off you must use the Task List.

To call up the Task List, press the CTRL and ESC keys at the same time or click on the control menu square located on the upper left hand corner of most windows. From the menu choose SWITCH TO....

Once you have the Task List, highlight Mini\_SMG and choose the END TASK button.

## **How to Register**

Registration costs just \$10.00 and entitles you to the following :

- n The "nag screen" will disappear
- n You will be able to add your own groups and messages
- n You will be able to use the Mini\_SMG program

Upon receipt of your registration fee, you will be sent a registration number that will work essentially like a password. Enter this number by choosing the appropiate button on the "nag screen". After this number is entered all program features will become active and the "nag screen" will disappear forever.

Please note that the registration fee does not include a disk or printed manual. Disks are available for \$5.00 extra.

Click below, then choose "Print Topic" from Help's "File" menu to print a registration form.

Registration Form

## **Registration Form for Subliminal Message Generator**

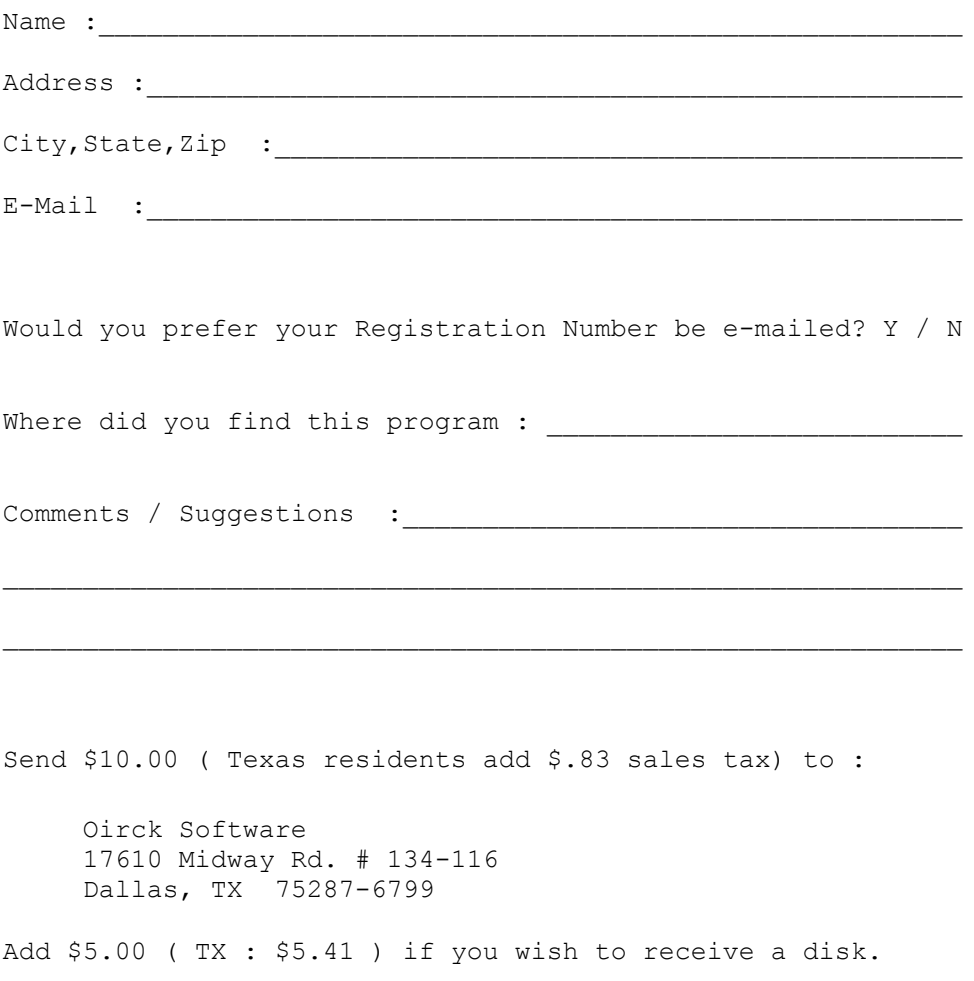

( circle : 1.44 MB 3.5 inch or 1.2 MB 5.25 inch )

## **Product Support**

Due to the nature of the program and its low cost, product support will be somewhat limited. Bug fixes/minor upgrades will be posted on Compuserve. Please use the 14 day pre-registration period to fully evaluate whether you wish to register the program.

Any problems/questions/comments can be sent to :

Oirck Software 17610 Midway Rd. #134-116 Dallas, TX 75287-6799

Compuserve : 75110,3356

## **What Are Subliminal Messages ?**

Subliminal Messages refer to information that one's mind receives without realizing it. These can include hidden pictures or words in magazine ads or hidden vocal messages in department store music. It has been suggested that not only does one's mind perceive this information subconciously, but that these subconscious messages can impact an individual more powerfully than if it were consciously received. They attempt to utilize the power of the subconscious mind for positive benefit.

Other than in advertising, the most common use of subliminals is in the self-improvement field. Here the primary means of delivering these messages are in audio tapes. Vocal messages are embedded into light music in such a way that one is not conscious of what is being spoken. These tapes are designed to help one do such things as lose weight and stop smoking.

Subliminal Message Generator allows one to experiment with another form of subliminals - text flashing very rapidly on the computer screen. This program was designed to be as unobtrusive as possible, allowing one to go about his or her business with minimal awareness of these messages.

THIS PROGRAM MAKES NO CLAIMS TO THE EFFECTIVENESS OF SUBLIMINALS IN GENERAL OR THIS PROGRAM IN PARTICULAR. YOU ARE INVITED TO DECIDE FOR YOURSELF.